## **Функционал при раскрытии окна обращения**

В сегменте, во вкладке "Обращения" имеется возможность при клике на ID обращения раскрыть любое обращение.

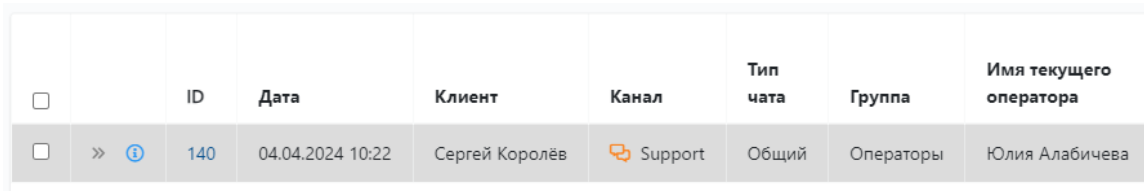

Обращение раскроется в отдельном модальном окне:

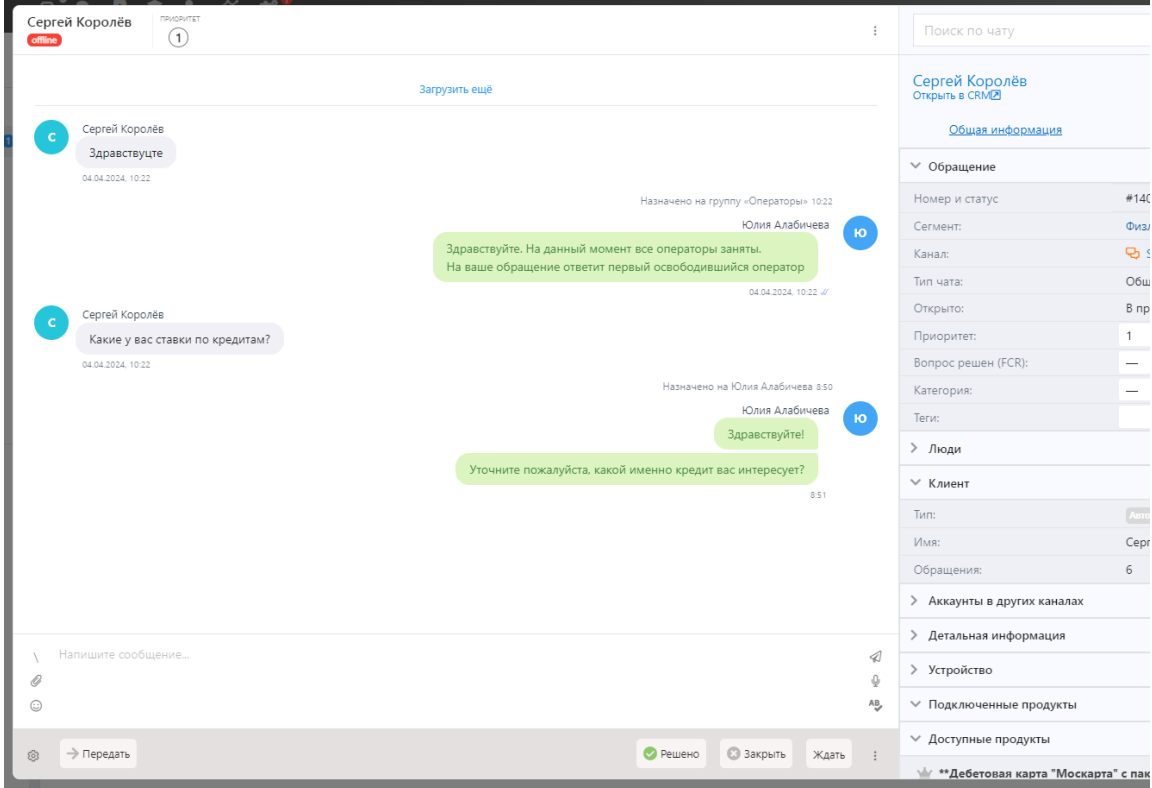

- [Сменить группу распределения](#page-1-0)
- [Сменить оператора](#page-1-1)
- [Открыть закрытое обращение или закрыть открытое](#page-1-2)
- [Присоединиться к переписке](#page-1-3)
- [Передать обращение или пригласить стороннего оператора](#page-1-4)
- [Авторизовать или деавторизовать клиента](#page-2-0)

<span id="page-1-4"></span><span id="page-1-3"></span><span id="page-1-2"></span><span id="page-1-1"></span><span id="page-1-0"></span>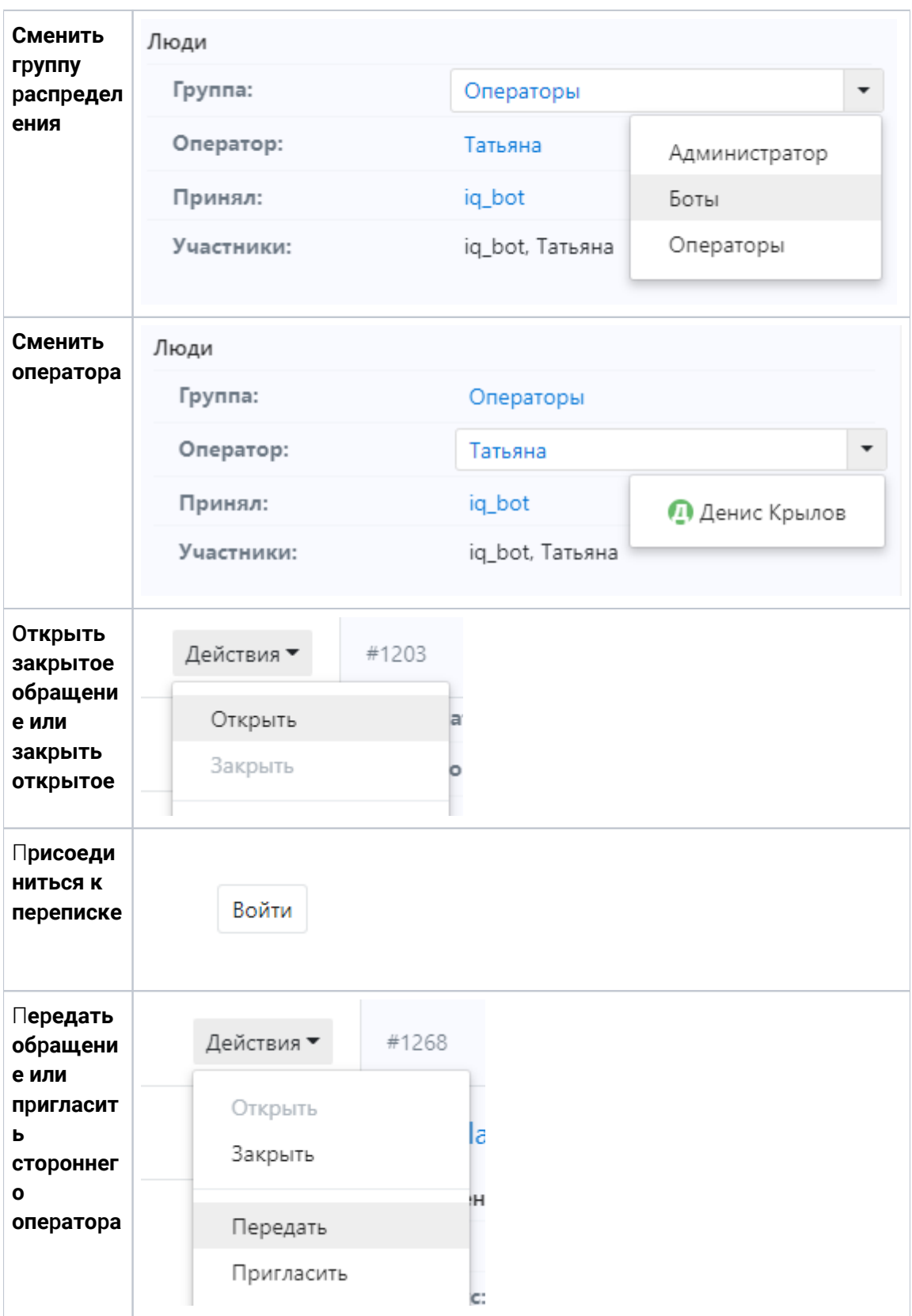

<span id="page-2-0"></span>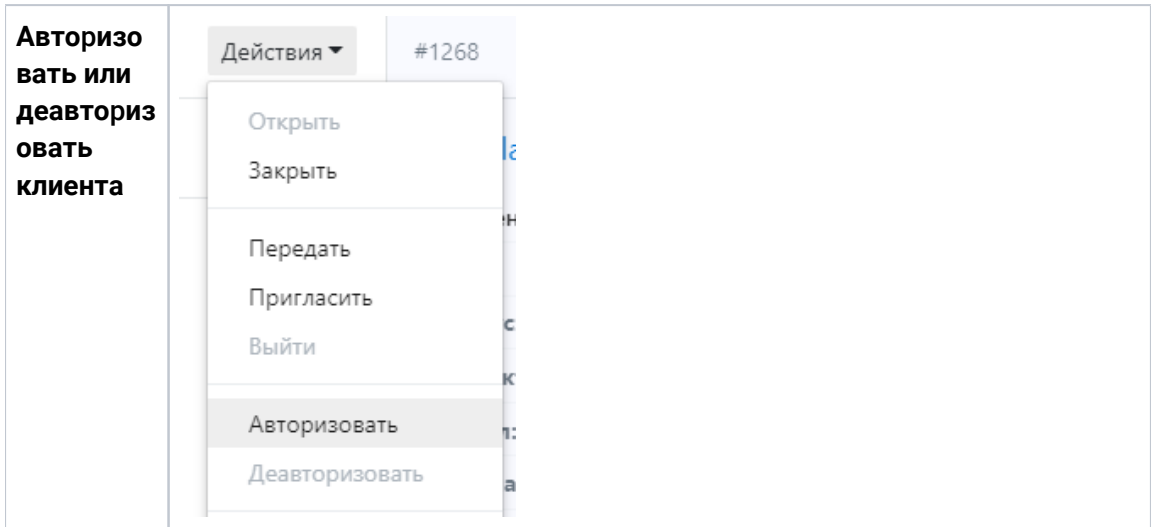